**The GP Placement Availability Tool 2023-24:** A short guide to the completion of the Tool.

- **1.** Save the Excel file named *'Zxxxxx-QUB GP Tutor Availability Tool 2023-24'* file replacing 'Zxxxxx' in the file name with your practice code e.g. if your practice code is Z00678 then the saved file would be: *Z00678-QUB GP Tutor Availability Tool 2023-24*
- 2. Please select as many slots as you think you could host students and please consider taking more than 1 student where you can (this is efficient for you and your teams)
- **3.** Complete your availability and **return by Friday 31st March 2023**
- **4.** Send the completed file back to [gpadmin@qub.ac.uk](mailto:gpadmin@qub.ac.uk)
- **5.** A VIDEO on How-To-Complete-The-Availability-Tool can be watched [HERE](https://vimeo.com/799924449) (Password: COVID19)

When you open the Excel File it may open it in 'PROTECTED VIEW'. Click the Enable Editing button

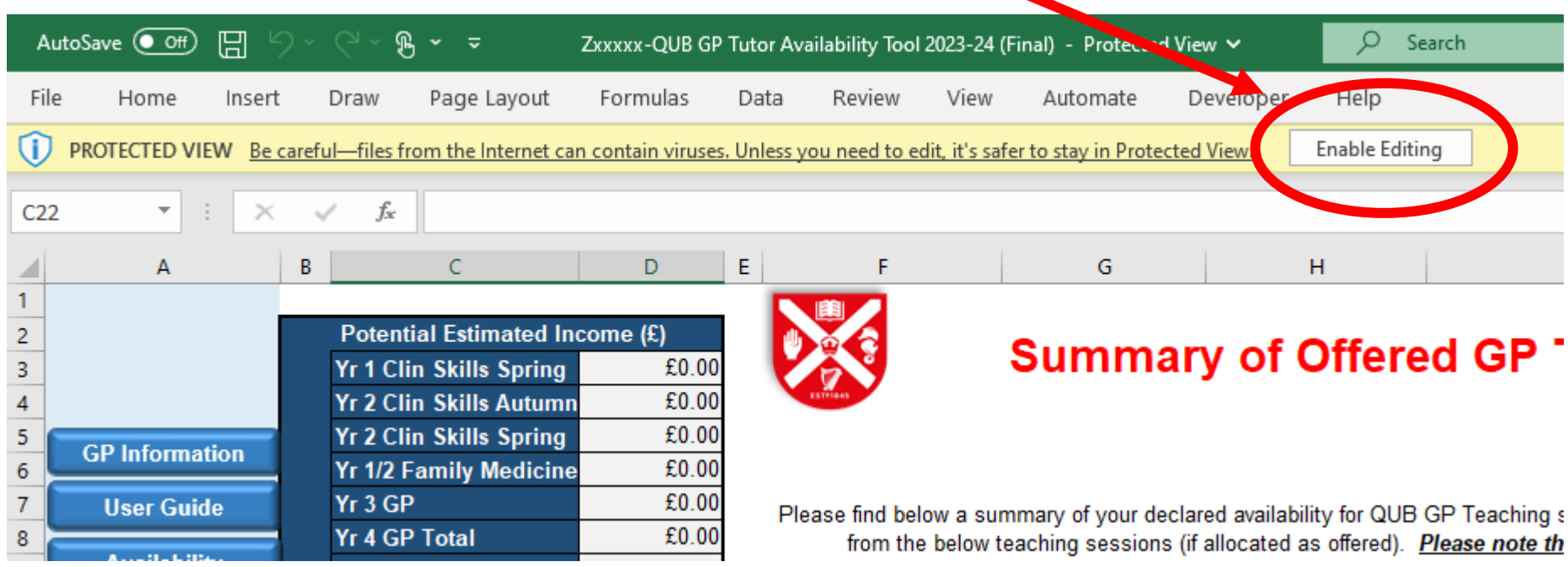

There are four tabs in the Tool:

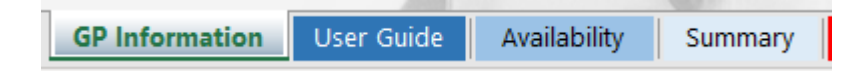

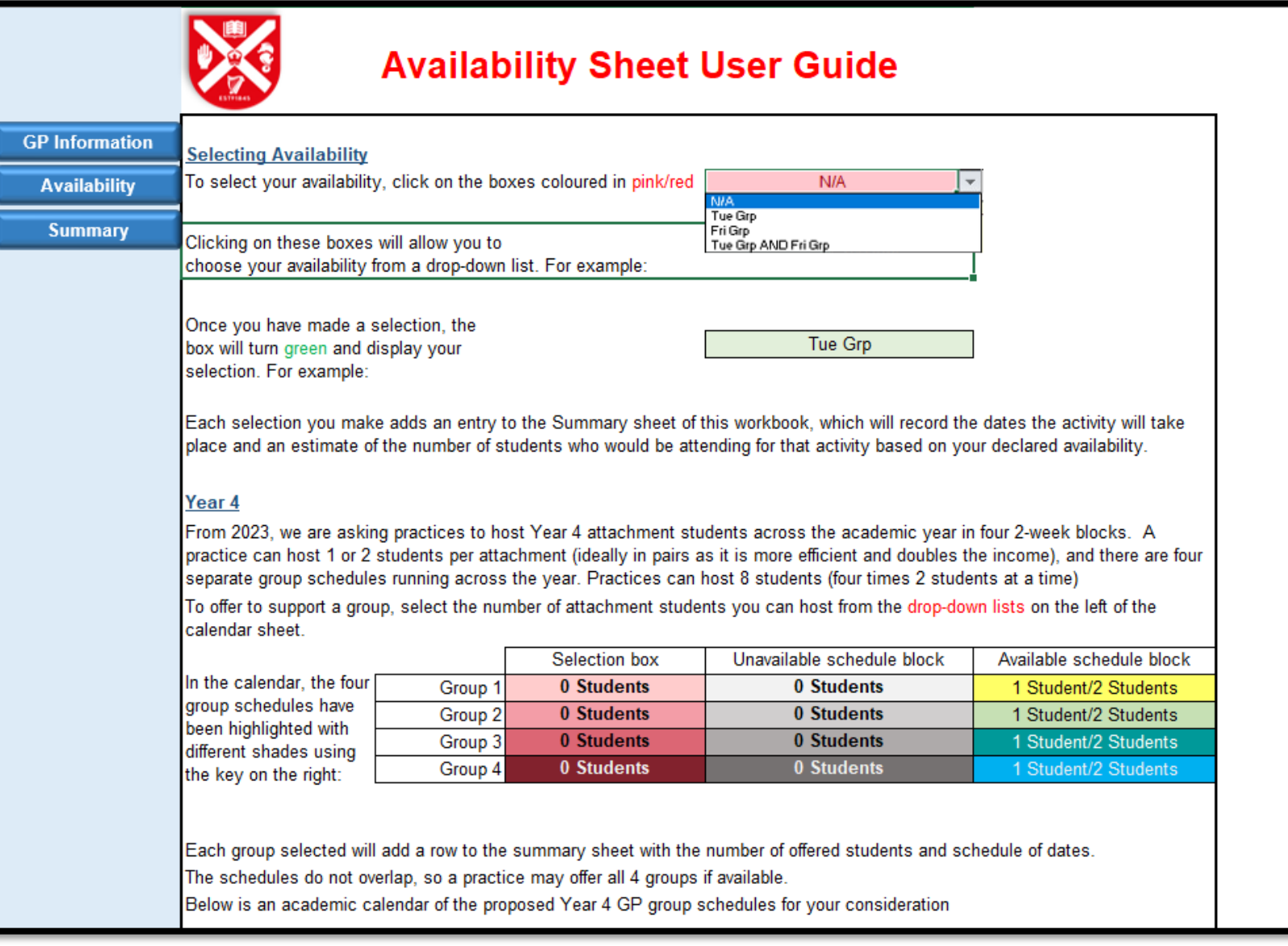

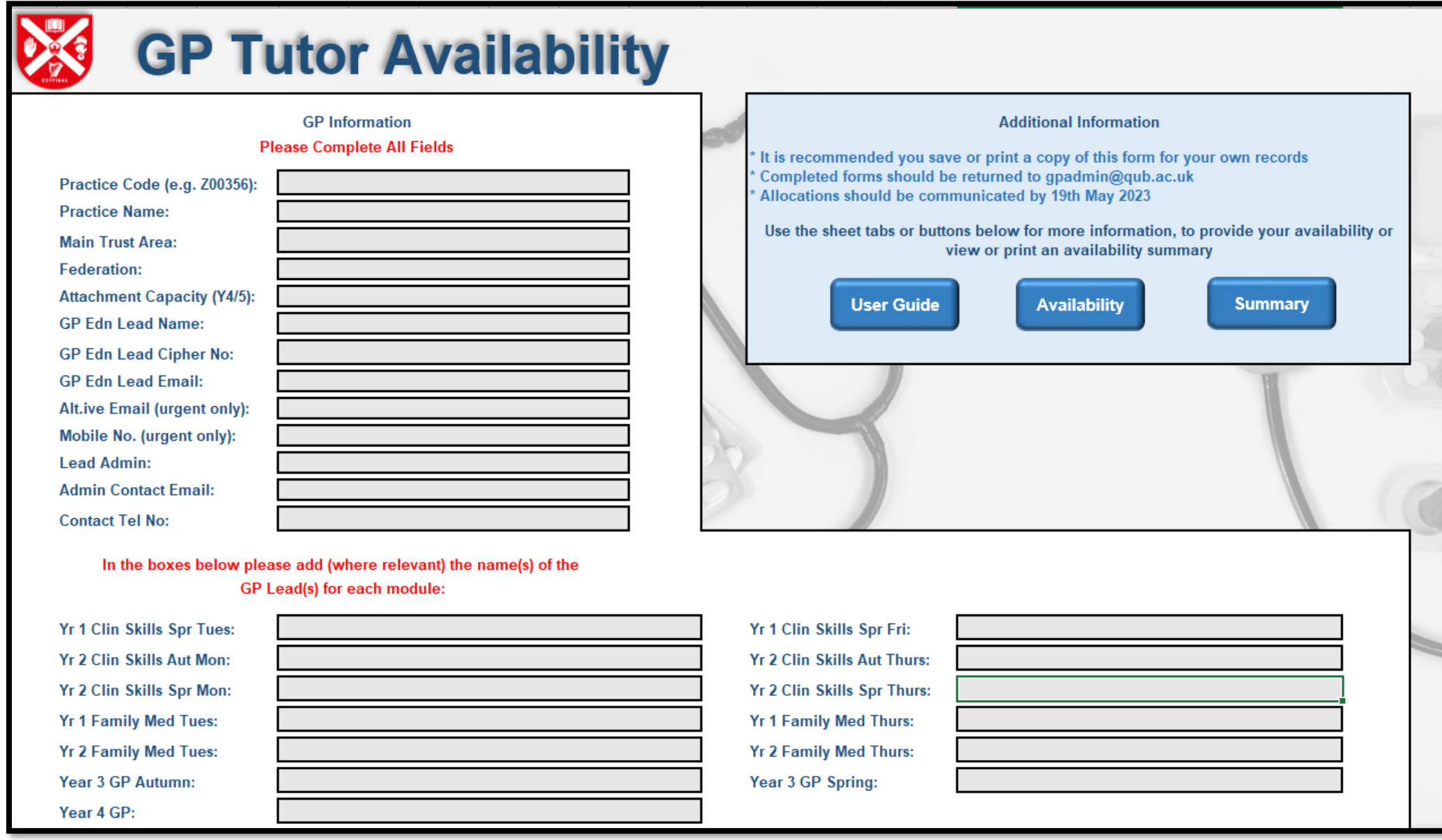

**Please complete the Availability Worksheet (the cells coloured pink – brown are the ones you can select for availability offers):**

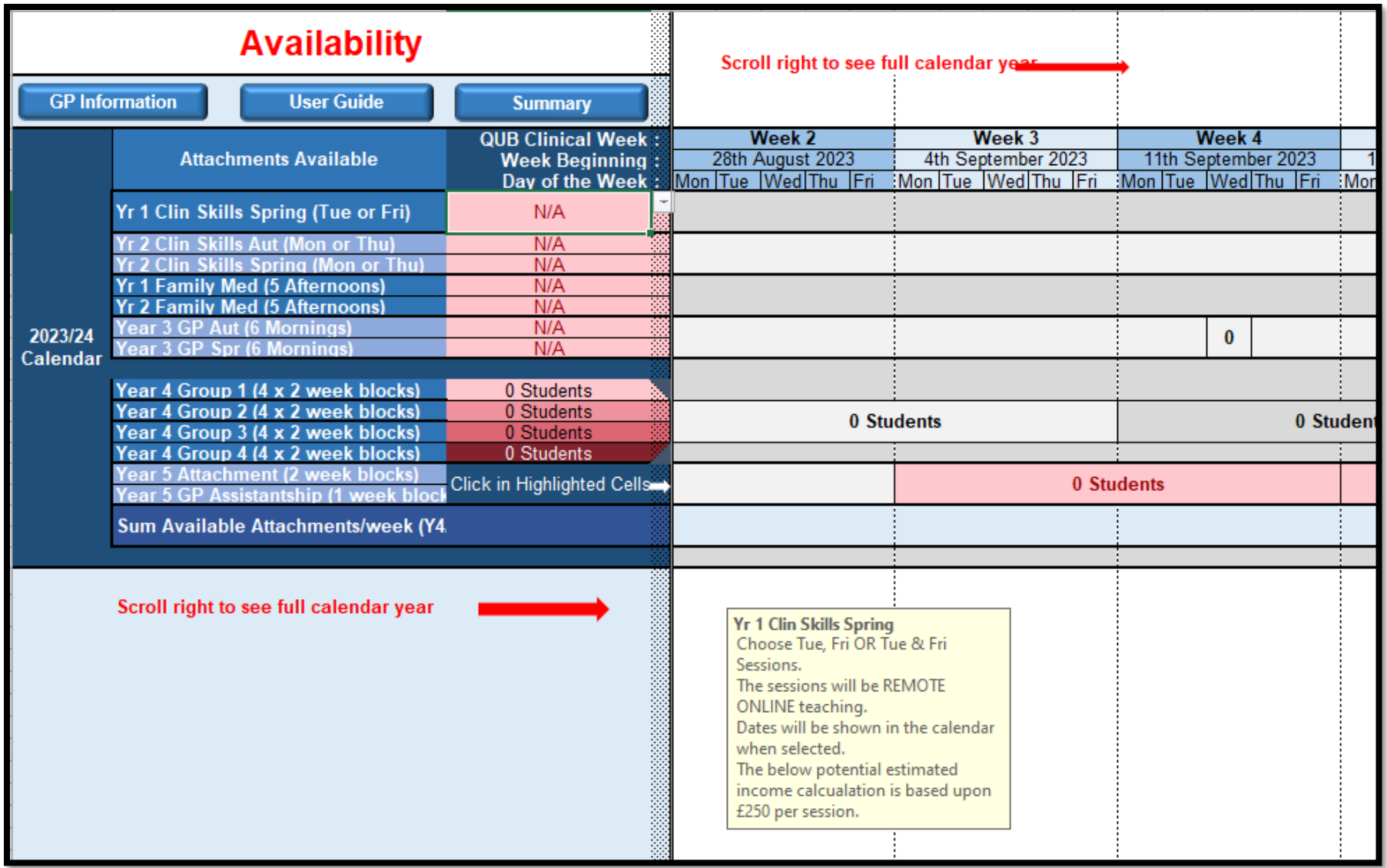

**A summary of your offers can be viewed on the Summary Worksheet (Press Ctrl+P or File/Print to print a copy for your records):**

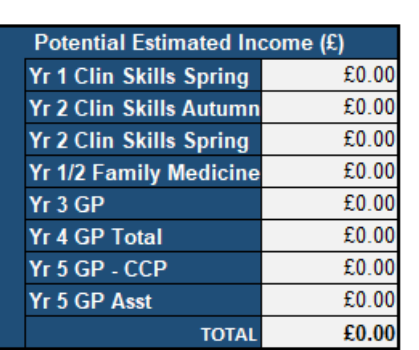

## **Summary of Offered GP Teaching Support**

Please find below a summary of your declared availability for QUB GP Teaching support for the academic year 2023-24, and an estimate of potential income following from the below teaching sessions (if allocated as offered). Please note that income figures are quoting 2022-23 rates, and may be revised shortly. This page has been formatted for landscape printing; to print a copy for your records press Ctrl+P or use the File/Print options from the menus above. Our sincerest thanks for your continued support of our programme.

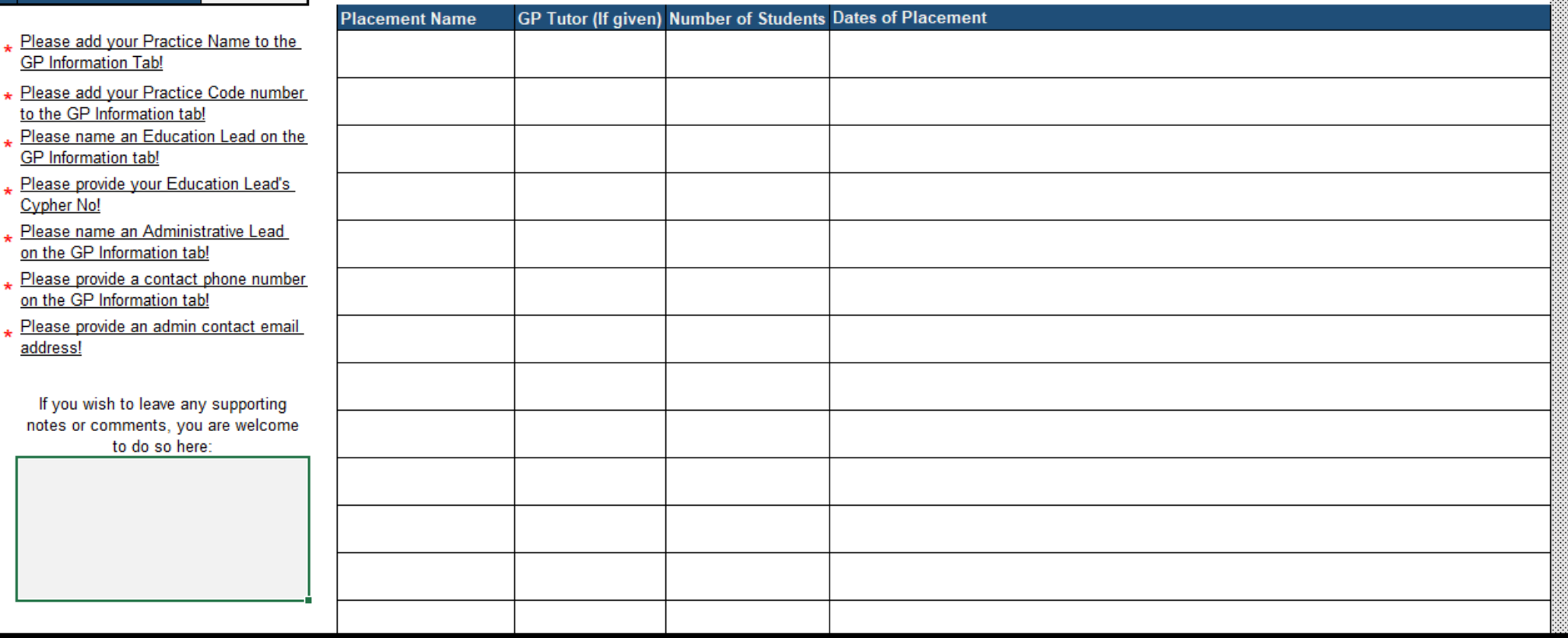